**PROFIBUS** 到 **CANopen** 总线桥

# **PB-B-CANopen/Slave** 产品及应用手册

**(V1** 版 **CANopen** 从站**)**

**V 1.0**

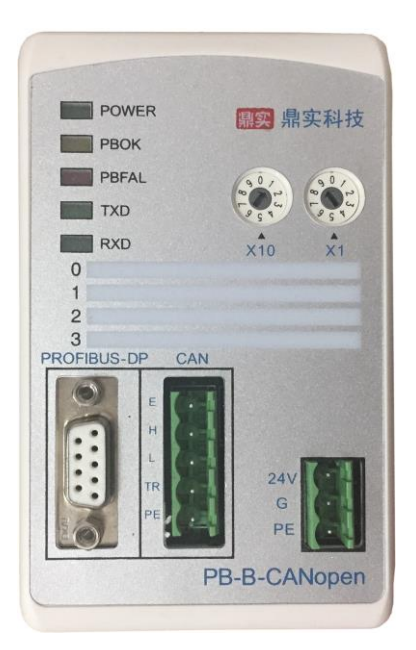

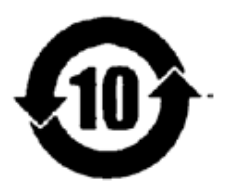

北京鼎实创新科技股份有限公司

2019-8

## 目录

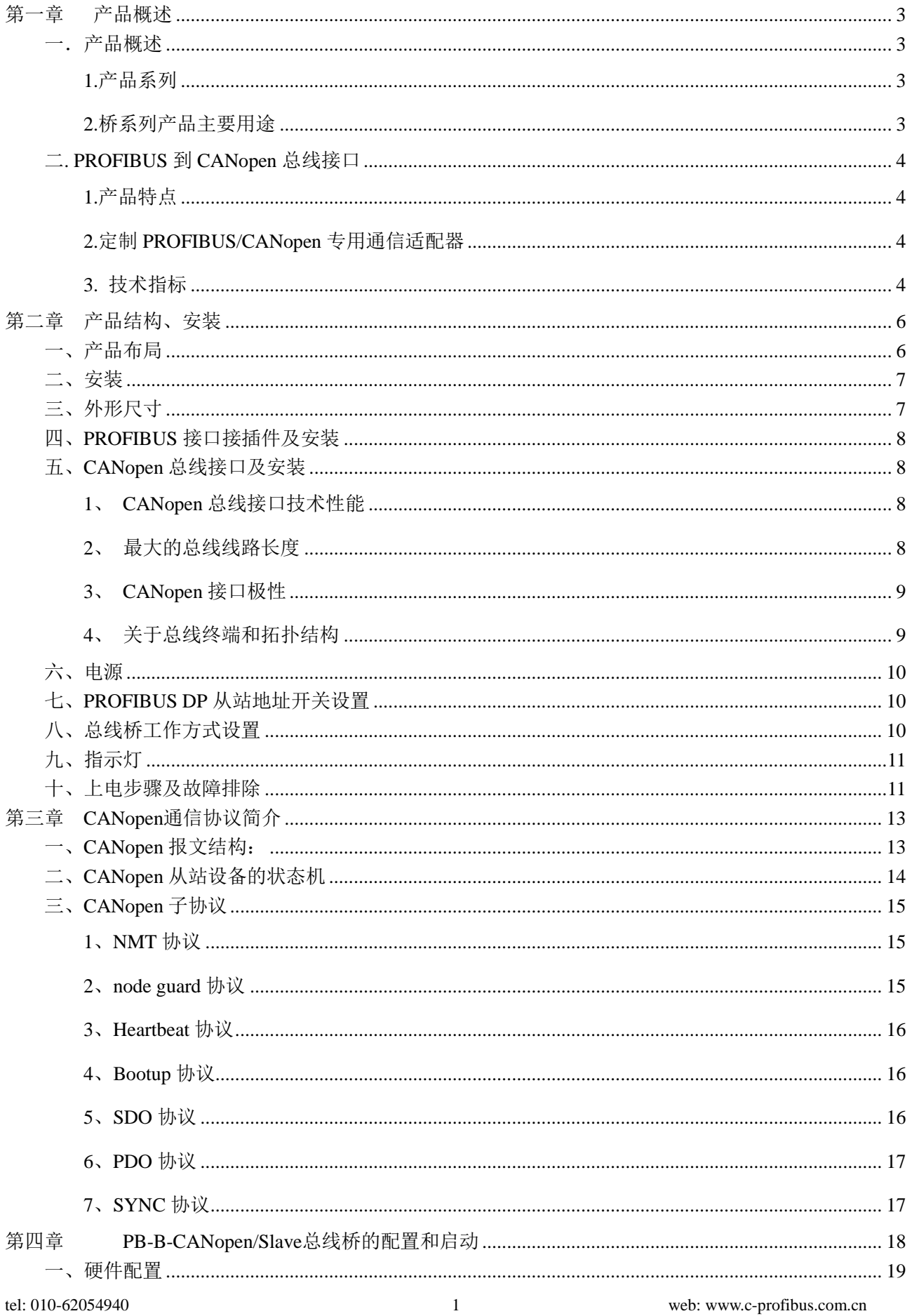

## 

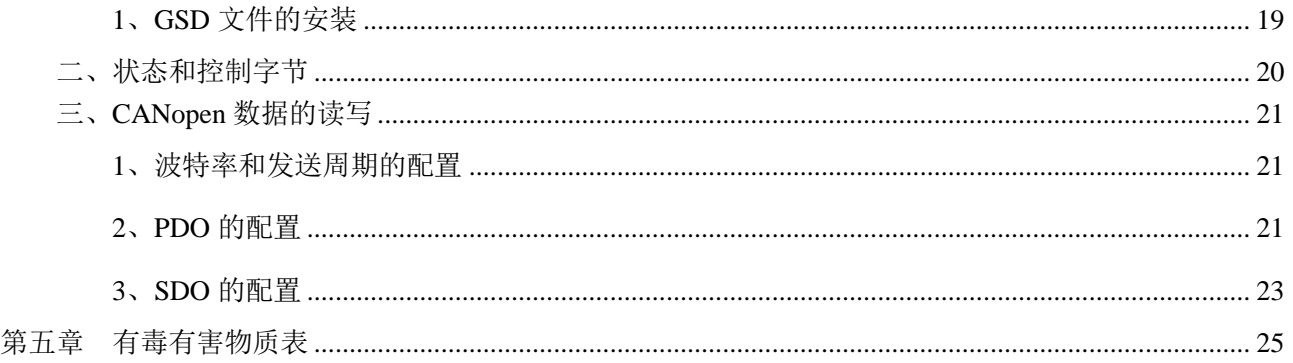

## 第一章产品概述

## <span id="page-3-1"></span><span id="page-3-0"></span>一.产品概述

<span id="page-3-2"></span>**1.**产品系列

PB-B-CANopen 接口(以下有时简称"接口")是 PROFIBUS 总线桥 bridge(桥)系列中的产品, 本产品

### 手册适合 *PB-B-CANopen* 型产品。

## PB -B - CANopen / Slave

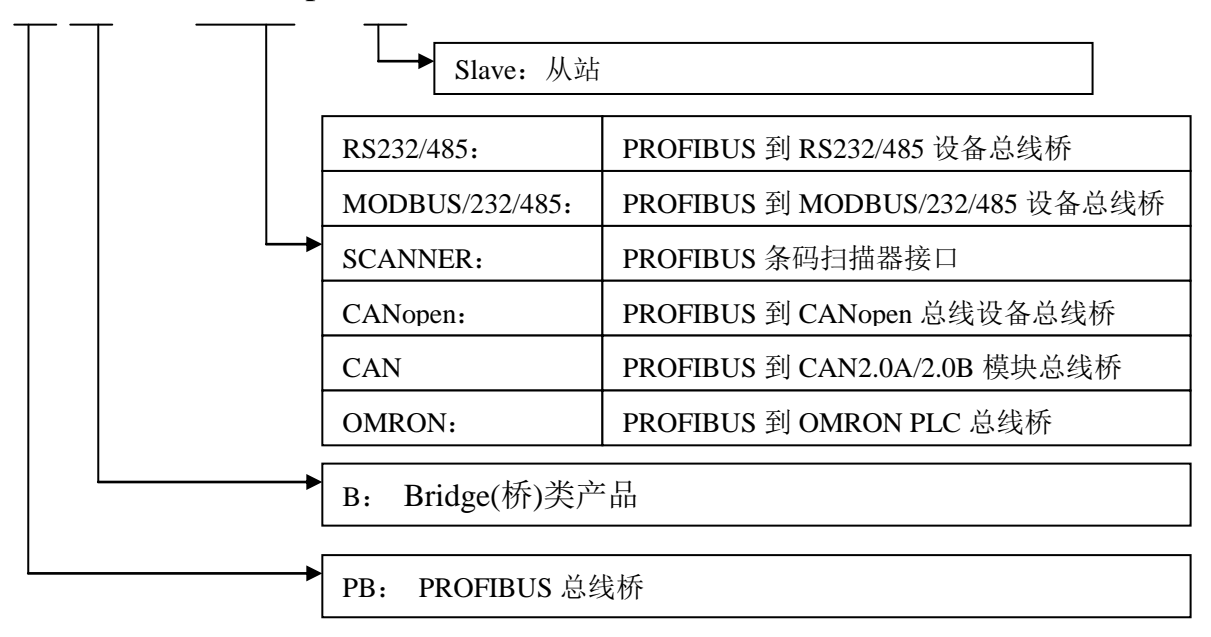

#### <span id="page-3-3"></span>**2.**桥系列产品主要用途

将具有 RS232/485、CANopen 及 MODBUS 等专用通信协议的接口设备连接到 PROFIBUS 总线上。如

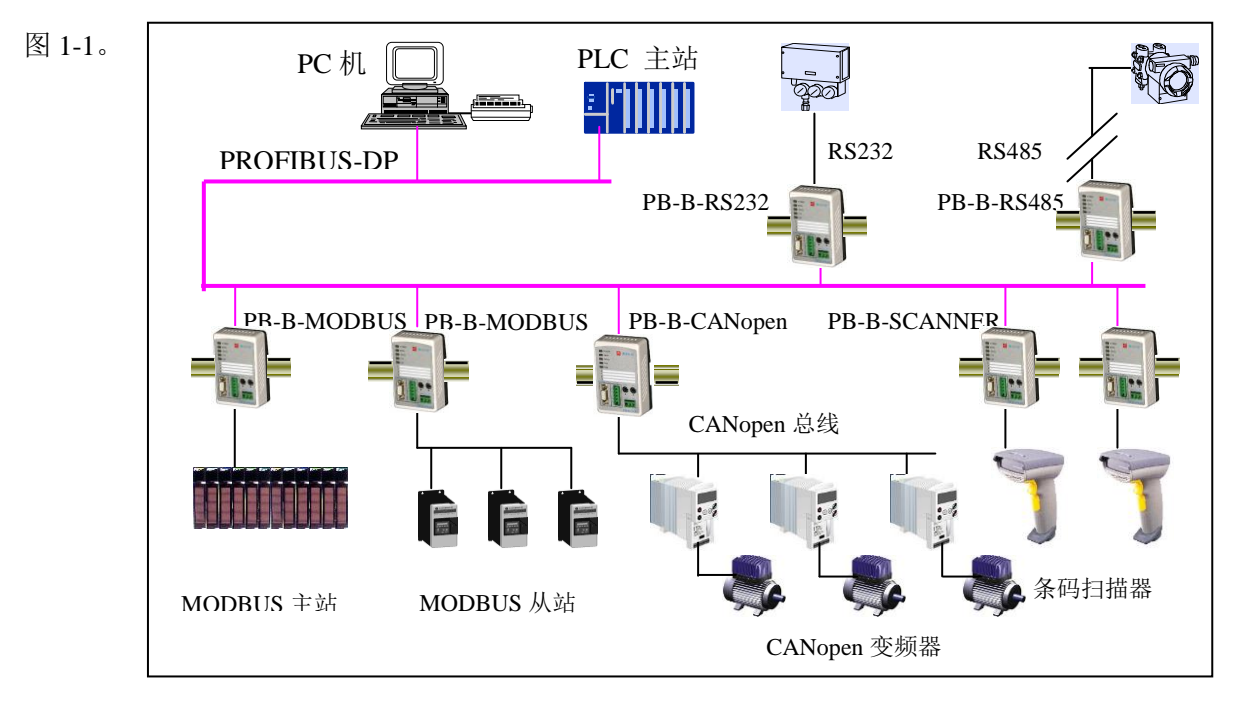

图 1-1 应用总线桥将各种通信协议设备连接到 PROFIBUS 总线上

#### <span id="page-4-0"></span>二**. PROFIBUS** 到 **CANopen** 总线接口

#### <span id="page-4-1"></span>**1.**产品特点

- ▼应用广泛: PB-B-CANopen/Slave 总线桥作为 PROFIBUS 从站, CANopen 从站, 可以比较容易实现 CANopen 主站与 PROFIBUS 的互连。如:典型的 Beckhoff 或者 bachmann CANopen 主站。
- ▼应用简单: 用户不必了解 PROFIBUS 和 CANopen 协议的技术细节, 不需要配置 EDS 文件, 只需参考本 手册及提供的应用实例,根据要求完成配置,不需要复杂编程,即可在短时间内实现连接通 信。
- ▼透明通信:用户可以依照 PROFIBUS 通信数据区和 CANopen 通信数据区的映射关系,来实现 PROFIBUS 到 CANopen 之间的数据透明通信。

▼技术资料: 《PB-B-CANopen Master 产品及应用手册》、《PB-B-CANopen Slave 产品及应用手册》、 《PB-B-CANO2\_Master 产品及应用手册》。

全部资料可在网上下载,网址:[www.c-profibus.com.cn](http://www.c-profibus.com.cn/)

#### <span id="page-4-2"></span>**2.**定制 **PROFIBUS/CANopen** 专用通信适配器

如果用户产品是基于 CANopen 总线的企业专用通信协议,本公司可以在该产品基础上定制成专用 PROFIBUS 通信适配器,作为用户产品通信选件配套销售。技术细节请与本公司联系洽谈。

#### <span id="page-4-3"></span>**3.** 技术指标

- ⑴ PROFIBUS-DP/V0 协议,符合:GB/T 20540-2006:测量和控制数字数据通信工业控制系统用现场总线 第 3 部分: PROFIBUS 规范和 IEC61158: 2003TYPE10:
- (2) 标准 PROFIBUS-DP 驱动接口, 波特率自适应, 最大波特率 12M;
- ⑶ PROFIBUS 输入/输出数量可自由设定,最大 PROFIBUS 输入/输出;

Input Bytes + Output Bytes ≤192 Bytes,可以配置 24 个插槽数据;

- ⑷ 标准CAN2.0A接口,符合CANopen CiA Draft Standard 301标准;波特率:5K、10K、20K、40K、50K、 80K、100K、125K、200K、250K、400K、500K、666K、800K、1M可选;均可在PROFIBUS配置中(如 在STEP7 HARWARE配置中)由用户来设定;
- ⑸ 电源电压:24 VDC(±20%)
- ⑹ 额定电流:92 mA (24 VDC 时)
- ⑺ 环境温度:

运输和存储:-40℃~+70℃

工作温度:-20℃~+55℃

- ⑻ 工作相对湿度:5~95%
- ⑼ 外形尺寸:宽(70mm)×长(112mm)× 厚(42.5mm);

- ⑽ 安装方式:35mm 导轨;
- ⑾ 防护等级:IP20;
- ⑿ 重量:约 250g。

第二章产品结构、安装

<span id="page-6-1"></span><span id="page-6-0"></span>一、产品布局

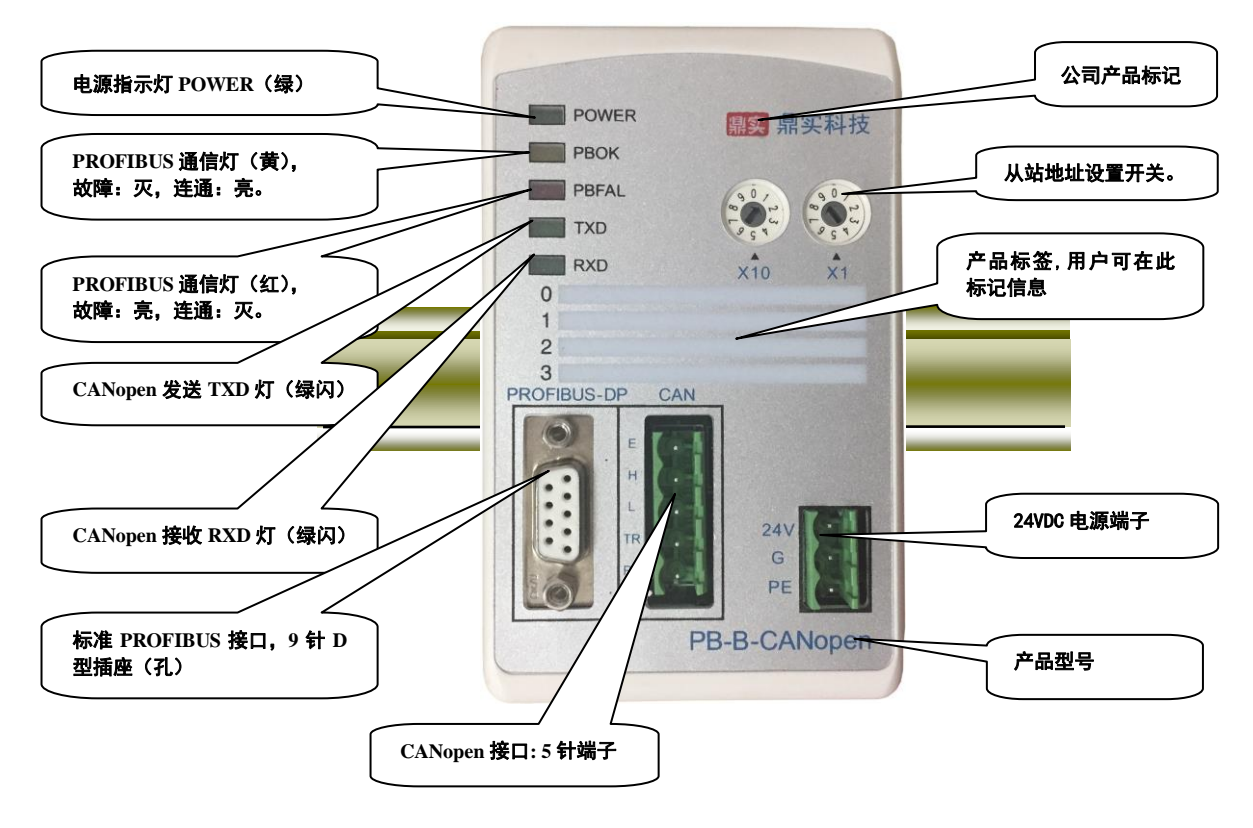

图 2-1 产品正面

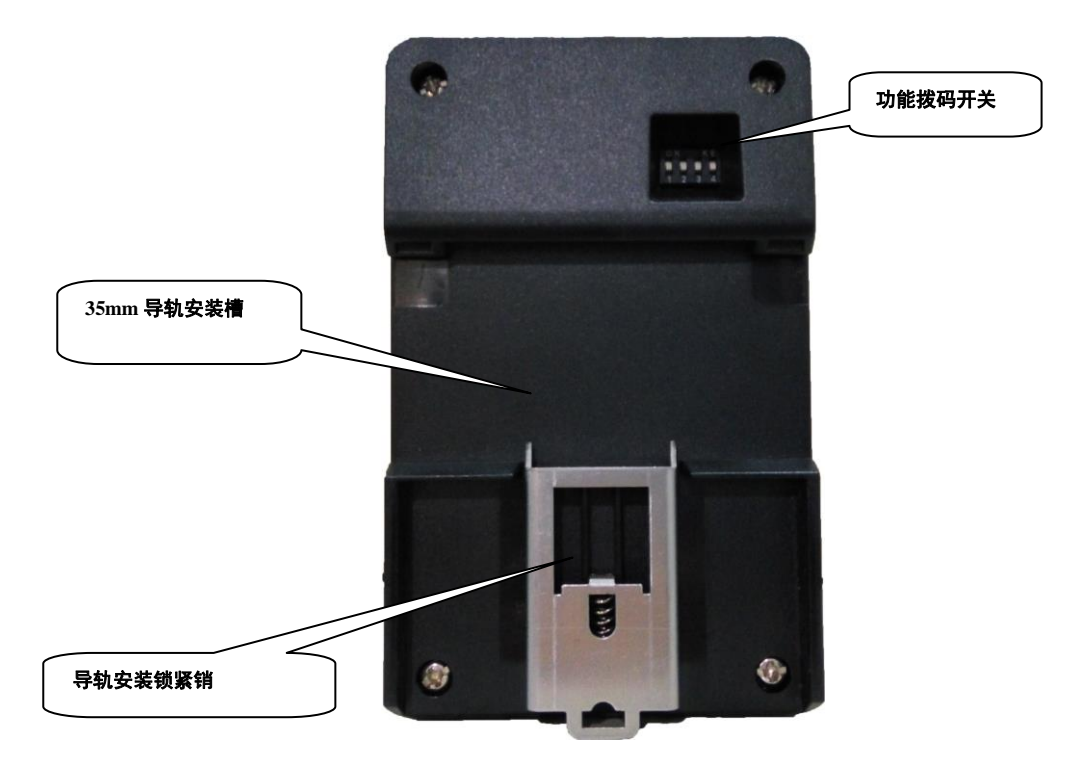

图 2-2 产品背面

<span id="page-7-0"></span>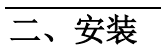

产品使用 35mm 导轨安装。

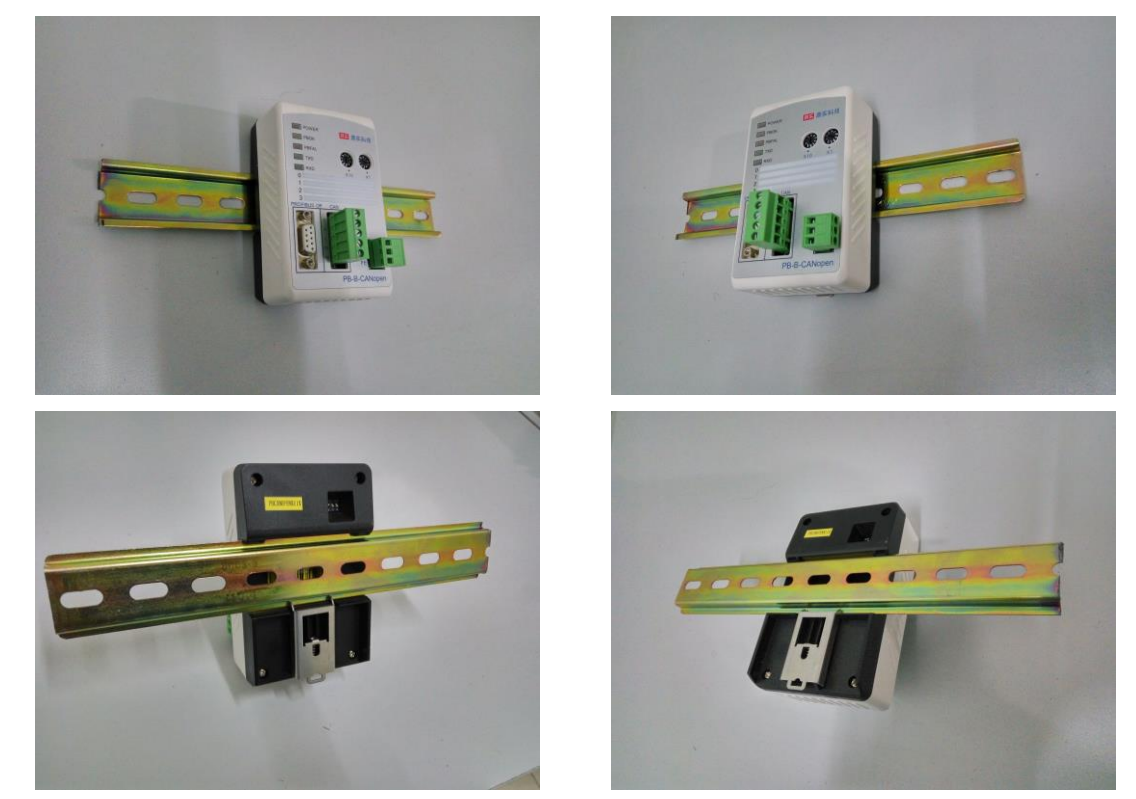

图 2-3 产品使用 35mm 导轨安装

<span id="page-7-1"></span>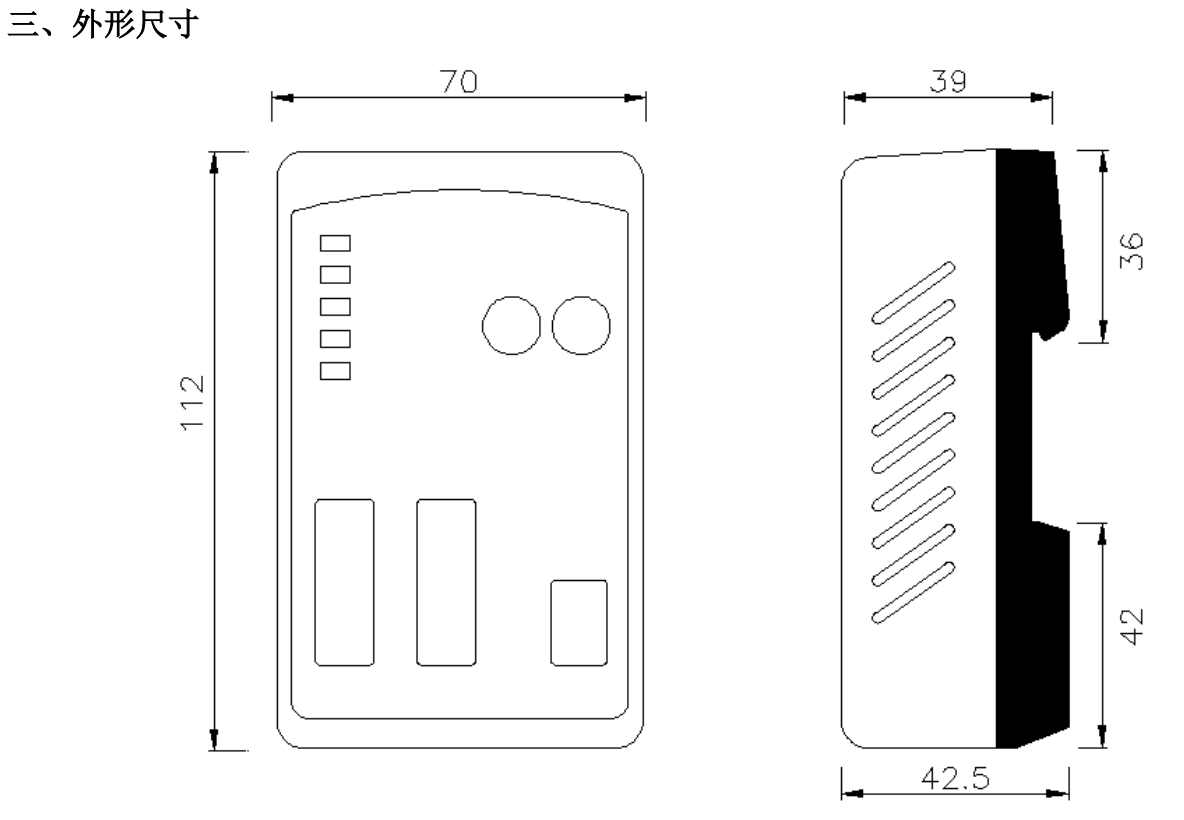

图 2-4 PB-B-CANopen 产品外形尺寸图

## <span id="page-8-0"></span>四、**PROFIBUS** 接口接插件及安装

标准 PROFIBUS 接口,采用 9 针 D 形插座(孔)。建议用户使用标准 PROFIBUS 插头及标准 PROFIBUS 电缆。有关 PROFIBUS 安装规范请用户参照有关 PROFIBUS 技术标准。如下图 2-5 所示:

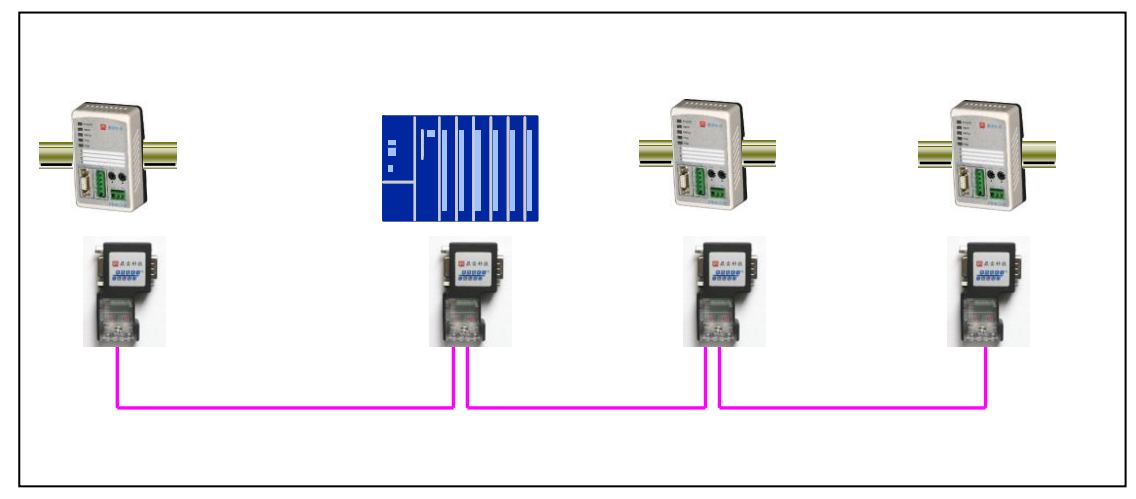

图 2-5 PROFIBUS 接口采用标准 9 针 D 形 PROFIBUS 插头及电缆

## <span id="page-8-1"></span>五、**CANopen** 总线接口及安装

## <span id="page-8-2"></span>**1**、 **CAN**open 总线接口技术性能

本产品 CANopen 总线接口采用 PCA82C250 驱动,高速模式。在这个模式中适合执行最大的波特率和 最大的总线长度。

#### 主要技术指标如下:

- ① 完全符合 "ISO11898"标准
- ② 高速率(最高可达 1Mbps)
- ③ 具有抗汽车环境中的瞬间干扰,保护总线能力
- ④ 斜率控制,降低射频干扰(RFI)
- ⑤ 差分接收器,抗宽范围的共模干扰,抗电磁干扰(EMI)
- ⑥ 热保护
- ⑦ 防止电池和地之间发生短路
- ⑧ 低电流待机模式
- ⑨ 未上电的节点对总线无影响
- <span id="page-8-3"></span>**2**、 最大的总线线路长度

表 2-1: CANopen 通信波特率与总线长度的关系

| 波特率 bit/s | 1М | 500K | 250K | 25K | 62.5K | 20K  | 10K  |
|-----------|----|------|------|-----|-------|------|------|
| 总线长度 m    | 30 | 100  | 250  | 500 | .000  | 2500 | 5000 |

#### <span id="page-9-0"></span>**3**、 **CANopen** 接口极性

CANopen 接口端子的极性如图 2-6:

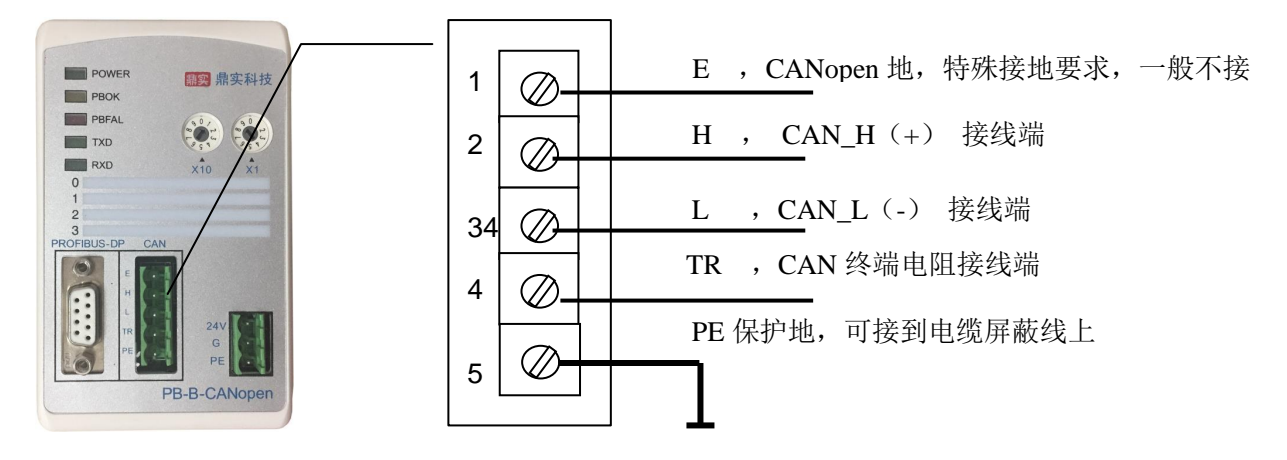

图 2-6 CANopen 接口端子定义

#### <span id="page-9-1"></span>**4**、 关于总线终端和拓扑结构

为了增强 CANopen 通讯的可靠性,CANopen 总线网络的两个端点通常要加入终端匹配电阻,终端匹 配电阻的大小由传输电缆的特性阻抗所决定。用户应在实际构成网络中加以考虑。下图 2-8 是一个常用的 基本结构,最小终端电阻  $R_T$ =118Ω。

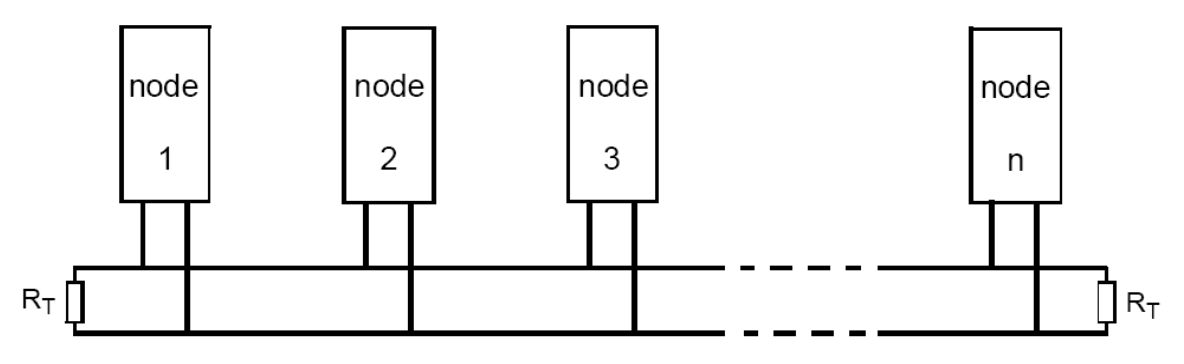

图 2-7 CAN 总线系统基本结构(ISO 11898)

PB-B-CANopen\_Slave 总线桥已经在产品内置了 RT 为 120 欧姆电阻, 见下图 2-9。用户若需要将 CANopen 的总线终端接入网络中, 只需将 CANL 和 CANR, 即 3 脚和 4 脚短接上就可以了。

$$
CANH
$$
 
$$
120 \Omega
$$
 
$$
CANR
$$

图 2-8 PB-B-CANopen 内置终端电阻图

## <span id="page-10-0"></span>六、电源

供电: 24VDC(±20%), 额定电流 92mA。

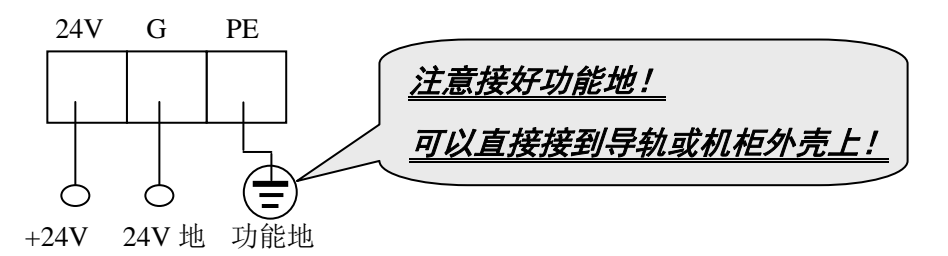

## <span id="page-10-1"></span>七、**PROFIBUS DP** 从站地址开关设置

总线桥在 PROFIBUS 一侧是 PROFIBUS 从站,因此需要设置 PROFIBUS 从站地址。地址设置由产品 正面的两个十进制旋转开关 SA 来设置, 见下图 2-10, 图中将从站的地址设置为 19。

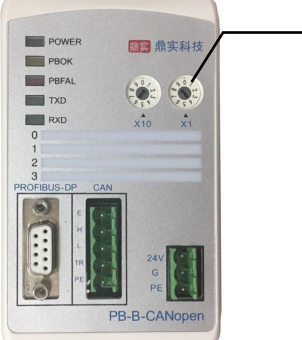

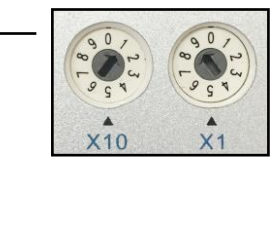

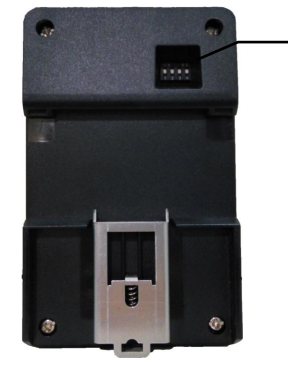

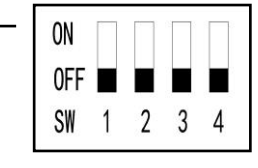

图 2-9 PROFIBUS 从站地址设置开关 SA, 地址设为 19 80 2-10 产品背面的功能选择开关

如果需要设置大于 99 的 PROFIBUS 地址,需要使用产品背面的功能选择开关 SW4 来配合设置地址, 见图 2-11 所示。

如果 SW4=OFF(向下),这个从站的地址就是 SA(19);

如果 SW4=ON(向上),这个从站的地址就是 100+SA(19)=119;

如果 SA  $\geq 27$ , 即使 SW4=ON (向上), 本产品 PROFIBUS 仍然是 27, 因为 PROFIBUS 规定从站地 址范围是 0 ~ 126。

## <span id="page-10-2"></span>八、总线桥工作方式设置

总线桥功能拨码开关 SW, 用来设置 PB-B-CANopen 的工作方式, 见下图 2-11 及表 2-2:

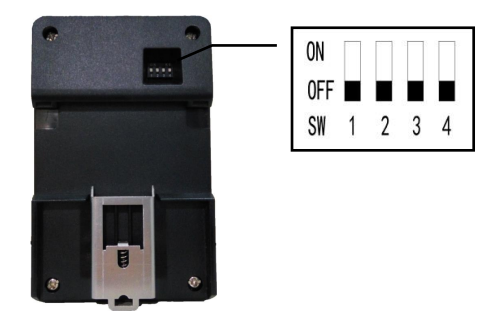

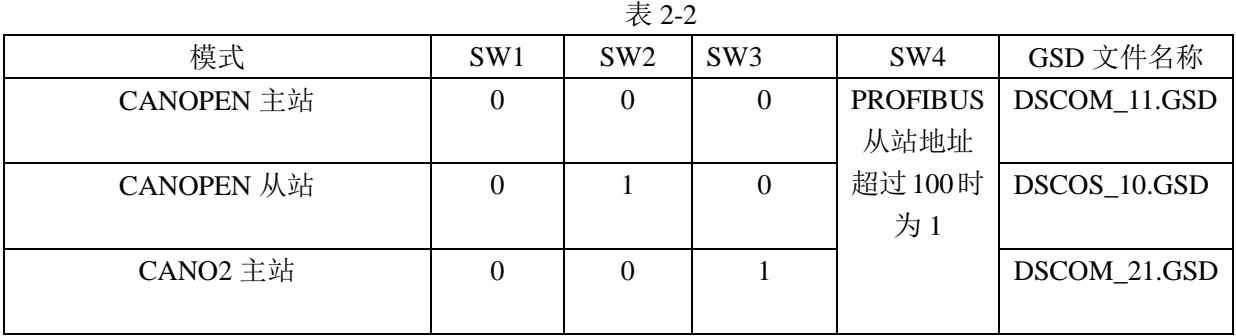

## <span id="page-11-0"></span>九、指示灯

- (1) 电源指示灯 POWER (绿色)。亮: 有电源; 灭: 无电源。
- (2) PROFIBUS 通信状态灯 PBOK(黄色),亮: PROFIBUS 主站与本总线桥已连通,进入数据交换状态;

#### 灭:*PROFIBUS* 主站没有和本总线桥连通。

(3) PROFIBUS 通信故障灯 PBFAL (红色), 亮: PROFIBUS 通信故障, 灭: PROFIBUS 主站与本总线桥

#### <u>已连通,进入数据交换状态。</u>

(4) CANopen 发送 TXD 灯, 绿色。*闪亮: PB-B-CANopen\_Slave 向 CAN 总线发送数据。灭: 没有数据发* 

送。

(5) CANopen 接收 RXD 灯, 绿色。*闪亮: PB-B-CANopen\_Slave 接收 CAN 总线发送的数据。灭: 没有数* 据接收。

#### <span id="page-11-1"></span>十、上电步骤及故障排除

- ① 确认 24V 电源及极性的连接。
- ② 检查 PROFIBUS 从站地址开关。注意:只有上电时 *PB-B-CANopen/Slave* 才读一次 *PROFIBUS* 开关设 置的地址,因此,改变地址必须重新上电。

③ 如果 PROFIBUS 主站已配置好本接口从站,应连接 PROFIBUS 插头。注意:如果本接口位于 *PROFIBUS*

#### 站点的两端,应使用带终端电阻的 *PROFIBUS* 插头,并将插头上终端电阻选择开关拨到 *ON* 位置。

- ④ 如果 CANopen 设备已经准备好,可以用将 CANopen 总线电缆连接到 CANopen 接口上。
- ⑤ 接通 24V 电源,电源指示灯 POWER 灯亮。
- ⑥ 如果:PROFIBUS 通信故障灯 PBFAL(红色)亮,表明 PROFIBUS 主站与本接口链接失败,请检查:
	- ▲ PROFIBUS 插头、PROFIBUS 电缆:
	- ▲ PROFIBUS 主站中对本接口的配置。

如果:PROFIBUS 通信灯 PBFAL(红色)灭,并且 PROFIBUS 通信状态灯 PBOK(黄色)亮,说明 PROFIBUS 主站已经和本接口从站建立数据通信,PROFIBUS 一侧已连通。

⑦ CANopen 总线一侧的通信,可以观察 CANopen 发送灯 TXD 和接收灯 RXD。注意:CANopen 总线接 口正常通信至少需要满足条件:

(A) PROFIBUS 主站与 PB-B-CANOPEN\_SLAVE 已连通,PBFAL 灯(红色)灭并且通信状态灯 PBOK(黄

色)亮,将开始运行程序;

- (B) PROFIBUS 主站启动 CANopen 接口启动通讯启动位(控制字 D0)。
- (C) CANopen 总线无故障?CANopen 设备上电正常?

## 第三章 **CANopen** 通信协议简介

<span id="page-13-0"></span>CANopen 是一种完全开放和公共的现场总线协议。它以 CAN 芯片为基础硬件,制定的面向工业自动 化过程的应用层通讯协议。

## <span id="page-13-1"></span>一、**CANopen** 报文结构:

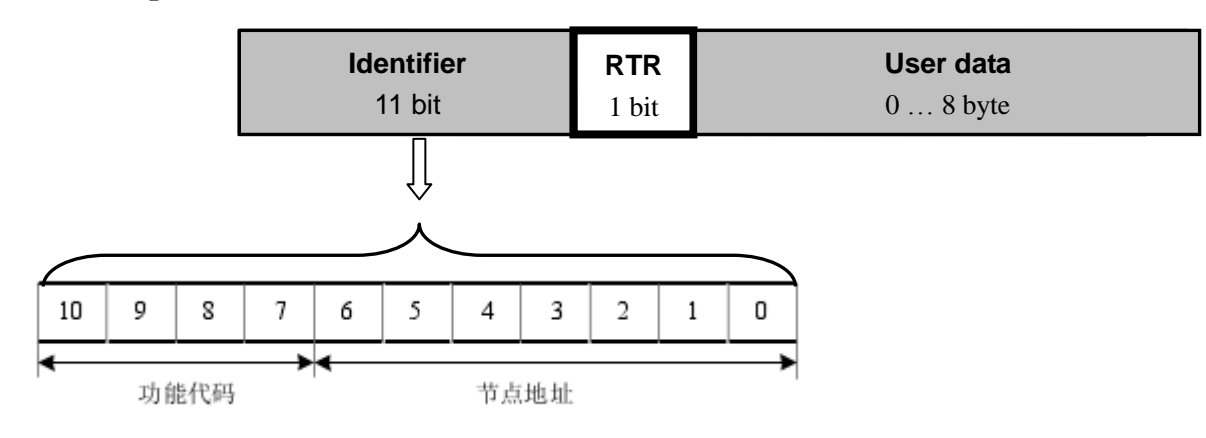

图 3-1 CANopen 报文结构

节点地址由系统集成商定义,例如通过拨码开关设置,范围是 1~127(0 不允许被使用)。 缺省 ID 分配表如下表所示:

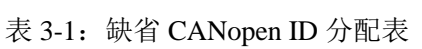

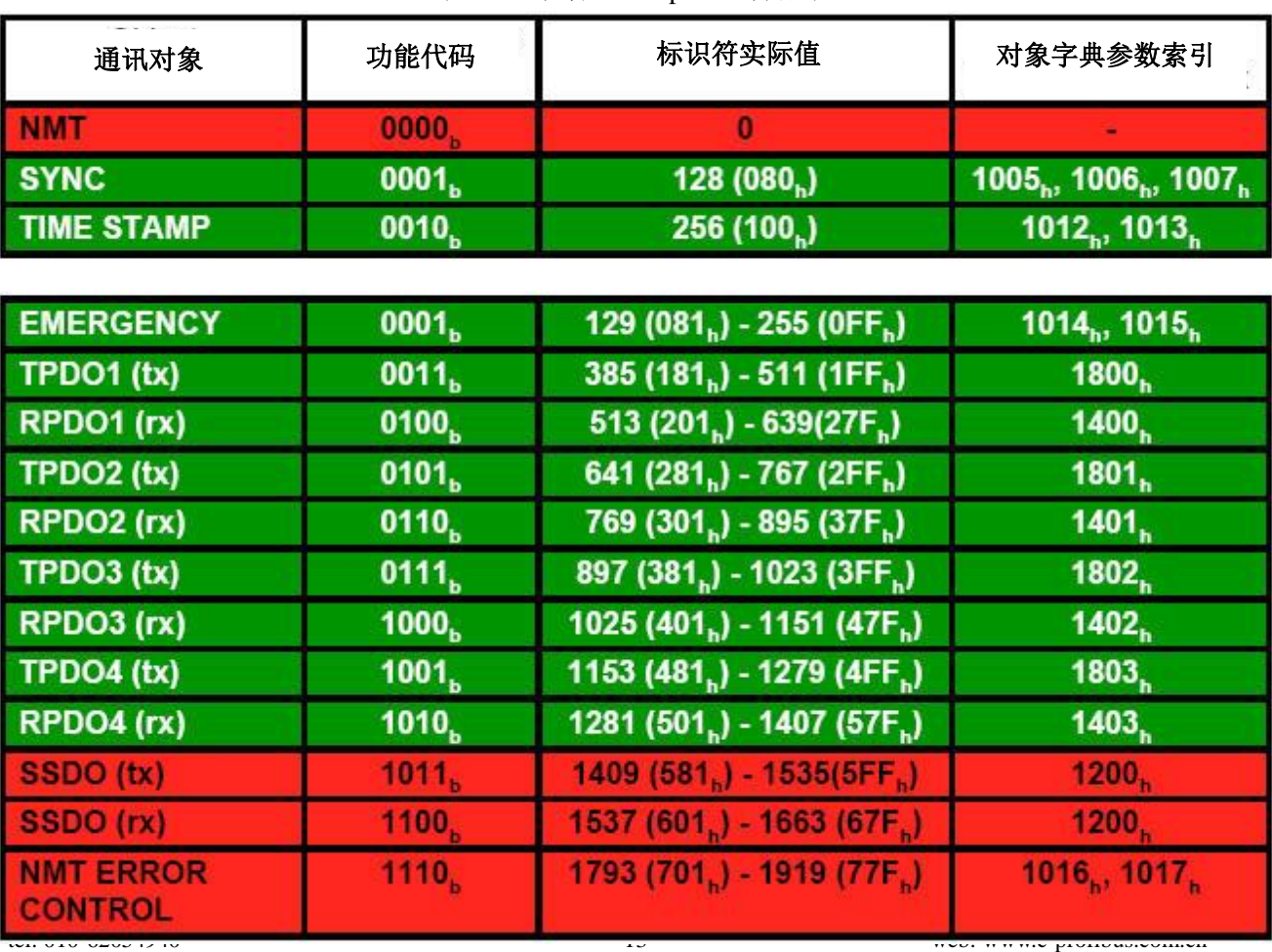

## <span id="page-14-0"></span>二、**CANopen** 从站设备的状态机

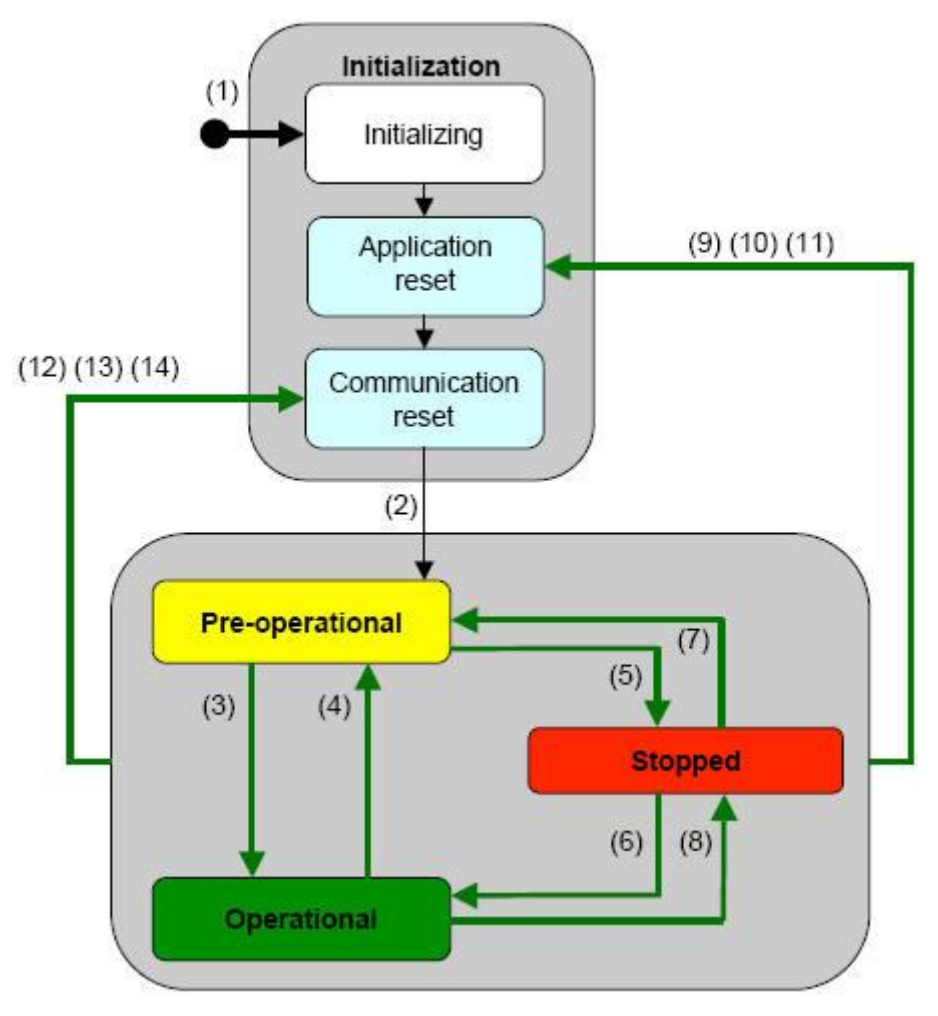

图 3-2 状态间的相互转换

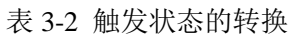

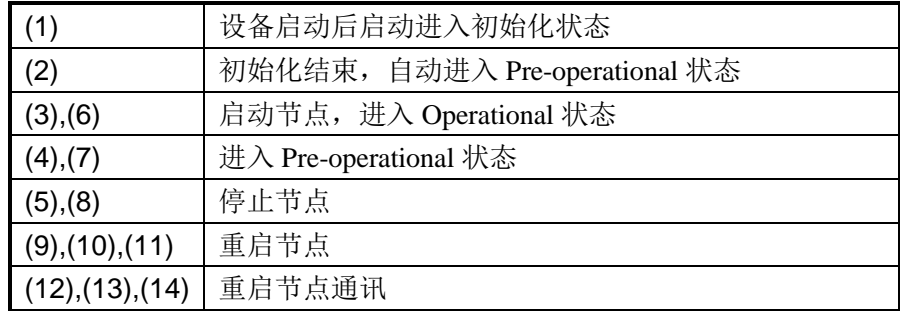

## <span id="page-15-0"></span>三、**CANopen** 子协议

注: 本说明书均采用十六进制表示数字; 如没有特殊说明, RTR bit=0, 如黑框所示。

#### <span id="page-15-1"></span>1、NMT 协议

使节点进入 Operational 状态,发送命令:

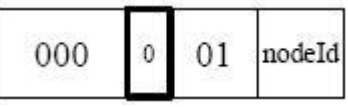

使节点进入 Stop 状态,发送命令:

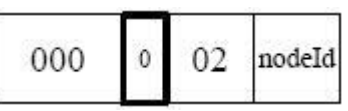

使节点进入 Pre-operational 状态,发送命令:

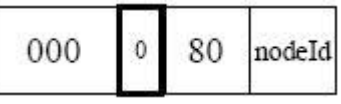

使节点进入 Reset-application 状态,发送命令:

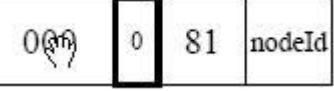

使节点进入 Reset-communication 状态,发送命令:

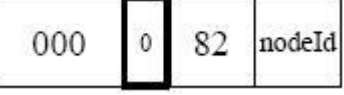

注:如果对所有节点发送命令,则 nodeId=0;

例:

如果使节点 0x06 进入 Operational 状态: 000 01 06

如果使所有节点进入 Pre-operational 状态:000 80 00

## <span id="page-15-2"></span>2、node guard 协议

查询 CANopen 从站的状态,主站发送命令:

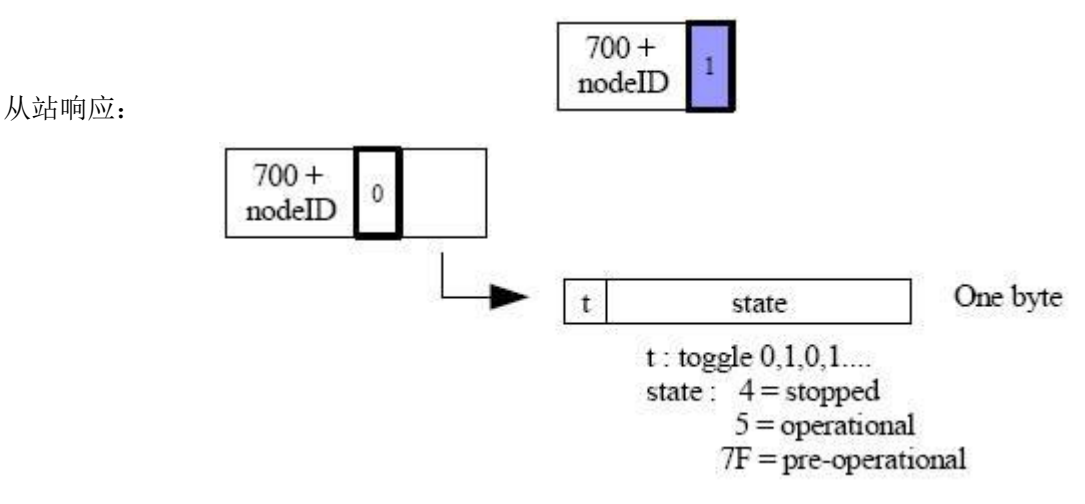

注:其中位 t 的值 0,1 交替变化。

#### <span id="page-16-0"></span>3、Heartbeat 协议

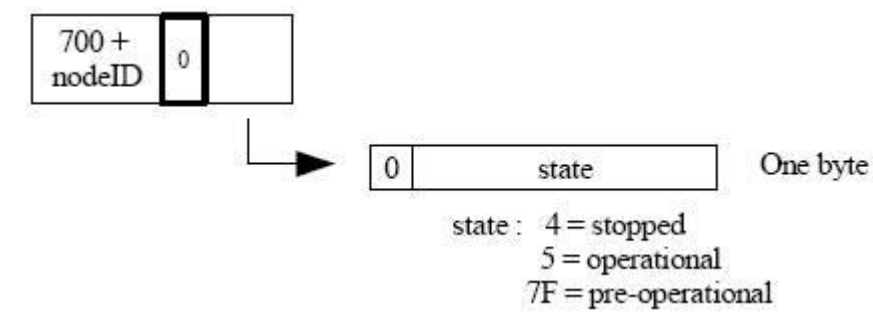

## <span id="page-16-1"></span>4、Bootup 协议

当 CANopen 节点初始化后,进入 Pre-operational 状态时发送:

不需要主站发送请求命令,CANopen 从站周期性的发送其状态帧:

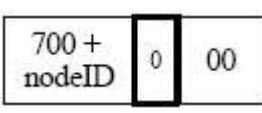

## <span id="page-16-2"></span>5、SDO 协议

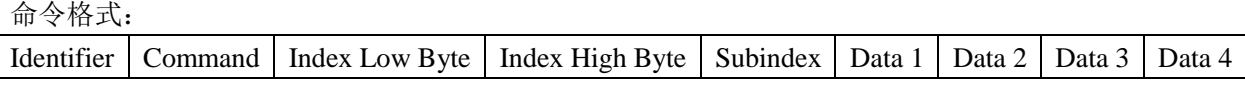

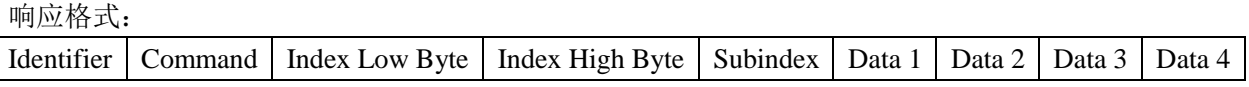

## 读命令 主站发送命令:

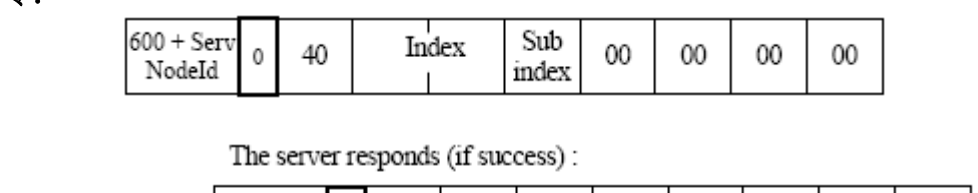

从站响应:

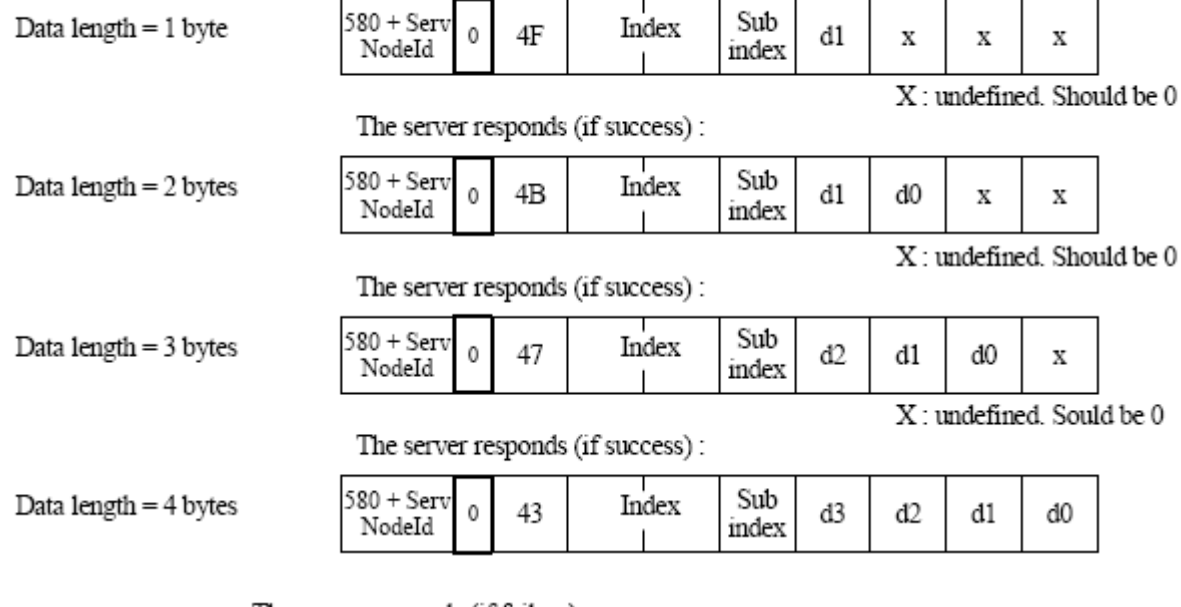

The server responds (if failure) :

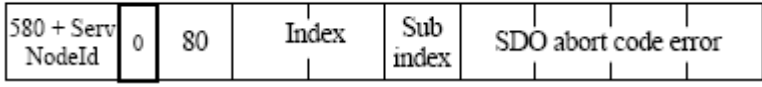

## 写命令 主站发送命令:

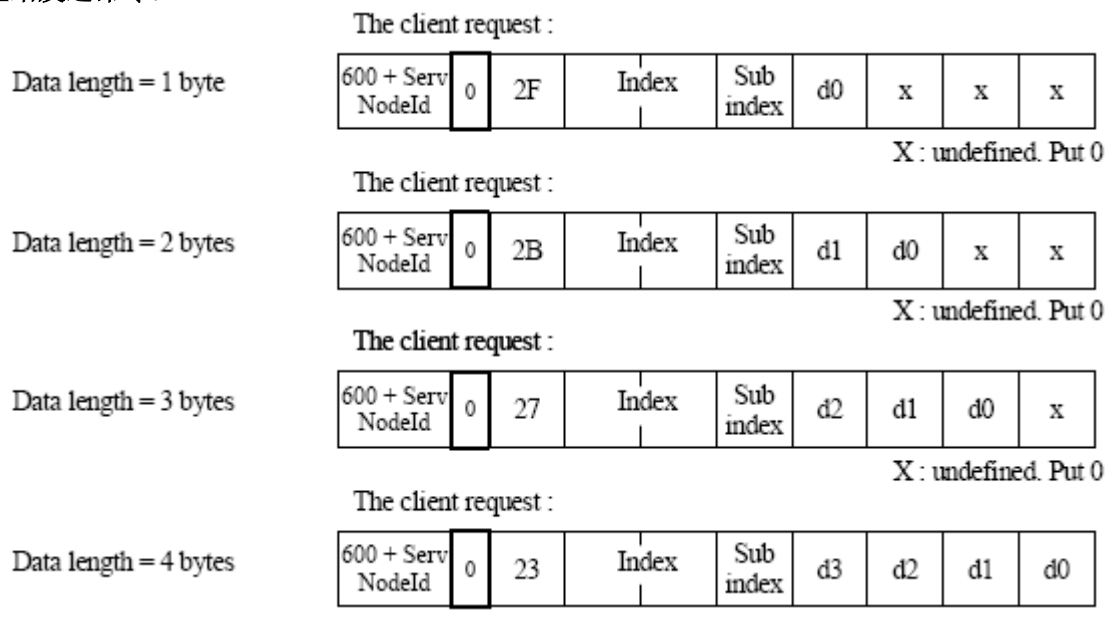

## 从站响应:

The server responds (if success):

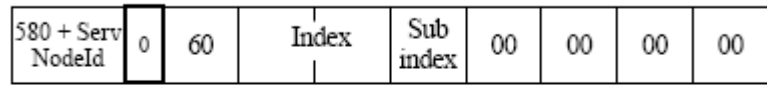

The server responds (if failure):

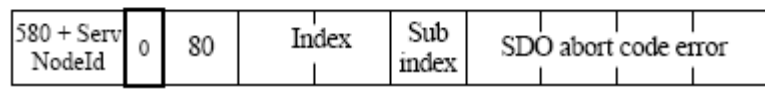

## <span id="page-17-0"></span>6、PDO 协议

PDO 数据的传输可以通过 SYNC、RTR, 或者基于事件进行传输:

Identifier | Data 1 | Data 2 | Data 3 | Data 4 | Data 5 | Data 6 | Data 7 | Data 8

其中: Identifier 为表 3-2 中所对应的 ID 值。

## <span id="page-17-1"></span>7、SYNC 协议

$$
\begin{array}{|c|c|} \hline & 80 & 0 \\ \hline \end{array}
$$

## <span id="page-18-0"></span>第四章 **PB-B-CANopen/Slave** 总线桥的配置和启动

CANopen 总线是一个主从网络,即在 CANopen 总线中应存在一个主站(唯一主站),负责管理 CANopen 网络中多个从站。CANopen 主站以轮询的方式与 CANopen 从站进行数据交换。

**CANopen** 主**/**从站交换的数据有两种类型:**SDO(Service Data Object)**数据和 **PDO(Process Data Object)** 数据。SDO 数据的读写采用询问一应答的方式, CANopen 主站发送读/写命令, 从站响应命令。SDO 数据 的数据地址(Index 和 Subndex)是固定,所以这种方式相对比较简单,但是实时和效率相对与 PDO 数据 的读写弱一点。PDO 数据的传输是单向的,不需要应答;同时,PDO 数据最多可以携带 8 个字节的用户 数据,而 SDO 数据最多只有 4 个字节 (有一部分作为命令和 Index 和 SubIndex), 因此 PDO 数据传输效率 要高一些。

另外,PDO 数据只有在 CANopen 从站处于 Operational 状态才能传输,所以为了读写 PDO, CANopen 主站必须使用 NMT 命令使 CANopen 从站处于 Operational 状态。SDO 数据可以随时传输。

PB-B-CANopen\_Slave 总线桥在 CANopen 侧作为 CANopen 从站。用户在使用 GSD 文件进行配置时,

#### 需要明确一下几点,通常需要查看 **CANopen** 从站设备的使用手册的通讯部分:

- (1) 所读数据是 PDOx 还是 SDO, 明确其 Identifier, 可以参看表 3-1。
- (2) 如果是 PDO, 要明确 PDO 数据的收发是否周期性的, 还是需要 SYNC 请求, 如果是前者, 则仅 需要配置相应的 PDO 模块就行了;如果是后者,则需要配置 SYNC 模块(配置方法见"SYNC 的 配置"和典型应用 1)。

本说明书以西门子 STEP 7, S7-300 PLC 进行说明。

## <span id="page-19-0"></span>一、硬件配置

## <span id="page-19-1"></span>1、GSD 文件的安装

将 PB-B-CANopen\_slave 的 GSD 文件 DSCOS\_10.gsd 复制到 STEP 7 所在目录下: Step7\S7DATA\GSD;

运行 STEP 7, 进入 hardware 配置界面, 在关闭当前配置窗口后, 如图 4-1 所示更新目录:

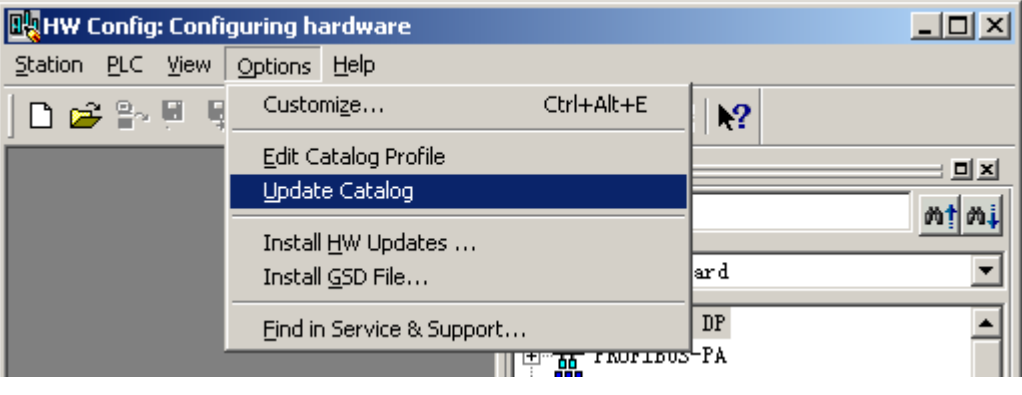

图 4-1 GSD 文件的安装

安装 GSD 文件后, PB-B-CANopen Slave 出现在右侧的目录中, 如图 4-2 所示:

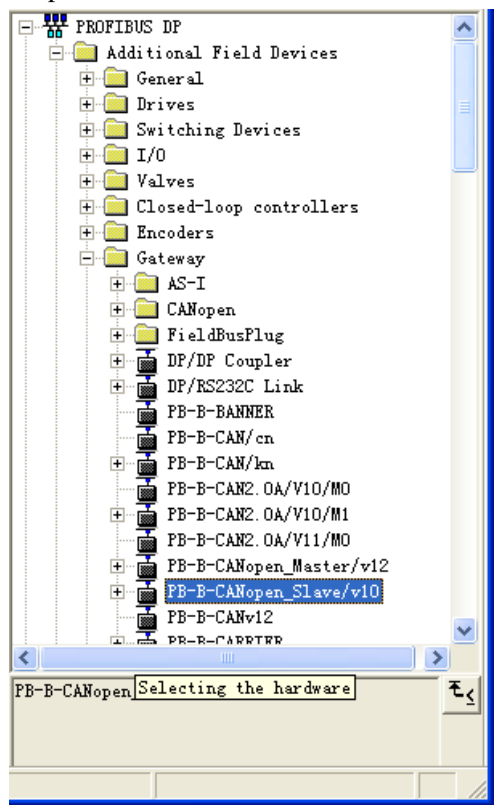

图 4-2 添加 PB-B-CANopen\_Slave 到目录中

## <span id="page-20-0"></span>二、状态和控制字节

添加 PB-B-CANopen\_Slave 作为一个 PROFIBUS 从站, 从站地址 19, 如图 4-3 所示:

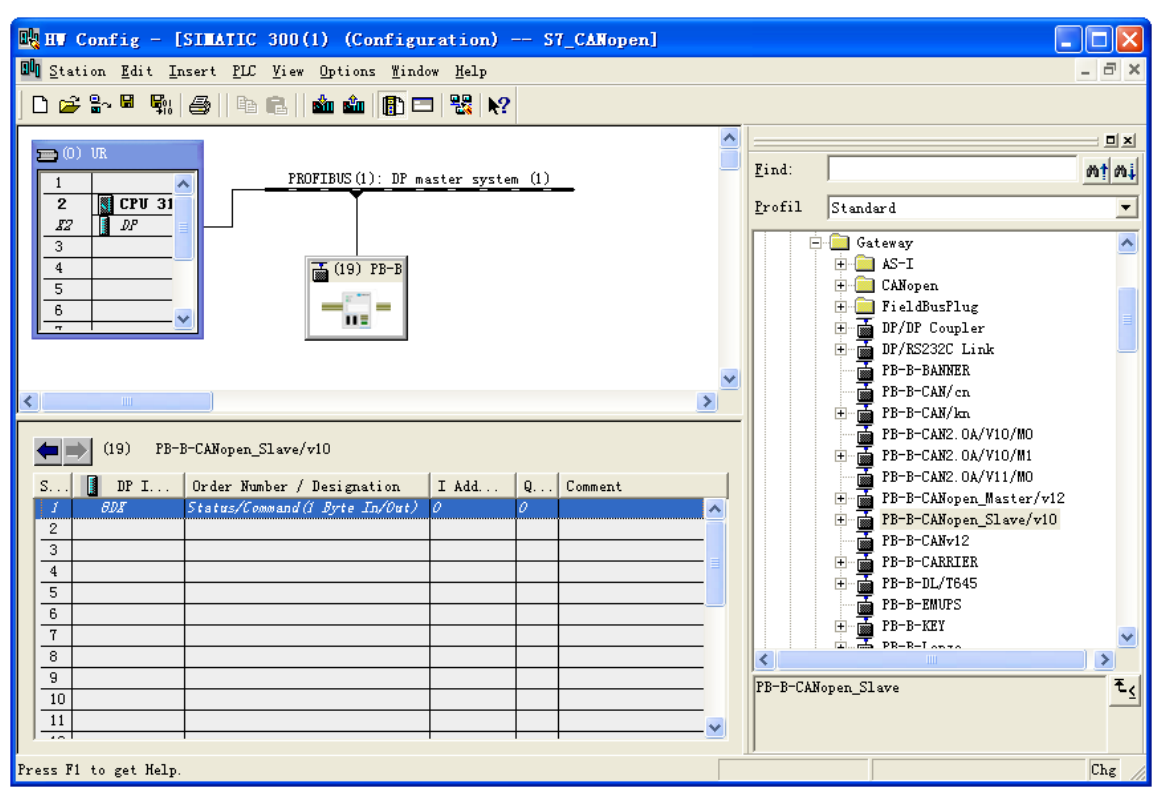

图 4-3 添加 PB-B-CANopen\_Slave 作为一个从站

## 状态字节(**status**)

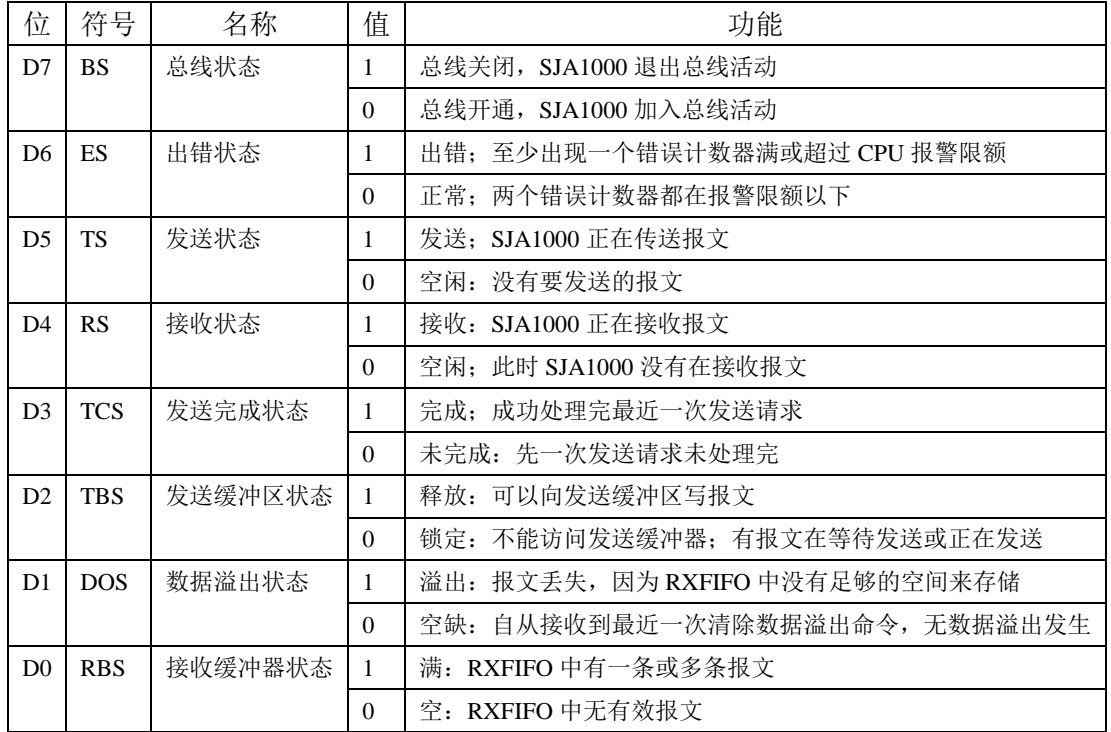

### 控制字节**(command)**

| $\frac{1}{2}$ $\frac{1}{2}$ |  |  |  |                                                  | D <sub>0</sub> |
|----------------------------------------------------------------------------------------------------|--|--|--|--------------------------------------------------|----------------|
|                                                                                                    |  |  |  | 名称   保留   保留   保留   保留   保留   保留   NMT 控制   通讯启动 |                |

D0= 1: PB-B-CANopen Slave 启动扫描;

0: PB-B-CANopen Slave 停止扫描。

D1: 上升沿触发(0→1 时), 启动一次 NMT 命令的发送(必须配置 NMT 命令); NMT 命令的配置详见 "5.NMT 命令的配置"。

## <span id="page-21-0"></span>三、**CANopen** 数据的读写

#### <span id="page-21-1"></span>1、波特率和发送周期的配置

波特率和发送周期要根据现场实际情况进行选择,如图 4-4 所示:

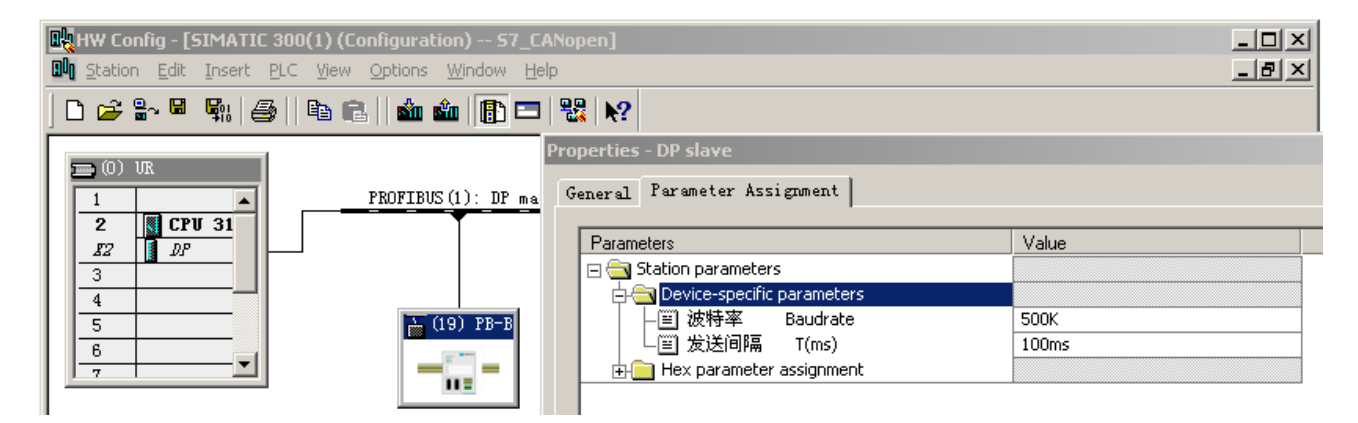

图 4-4 配置波特率和发送周期

#### <span id="page-21-2"></span>2、PDO 的配置

根据表 3-1 所示, PDO 有 PDO1, PDO2, PDO3, PDO4, 每个 PDO 都分为发送 PDO (TxPDO) 和接 收 PDO(RxPDO),(发送和接收均从 CANopen 从站角度来看)。而每个 PDO 的 identifier 都不相同。因此用 户在配置的时候需要弄清楚 PDO 的类型。

例: CANopen 从站 nodeID=1, 每 100ms 向主站发送 PDO1 的数据, 数据长度为 4 个字, 同时要求主站向 其发送 4 个字的 PDO4 的数据。

根据上述要求,分别配置 8 个字节的 TPDO1 (Identififer= Basic ID(384<sub>10</sub>)+node ID(1<sub>10</sub>)和 RPDO4(Basic ID(1280<sub>10</sub>)+node ID(1<sub>10</sub>)), 配置如图 4-5, 4-6 所示:

## 県实用实创新科技股份有限公司

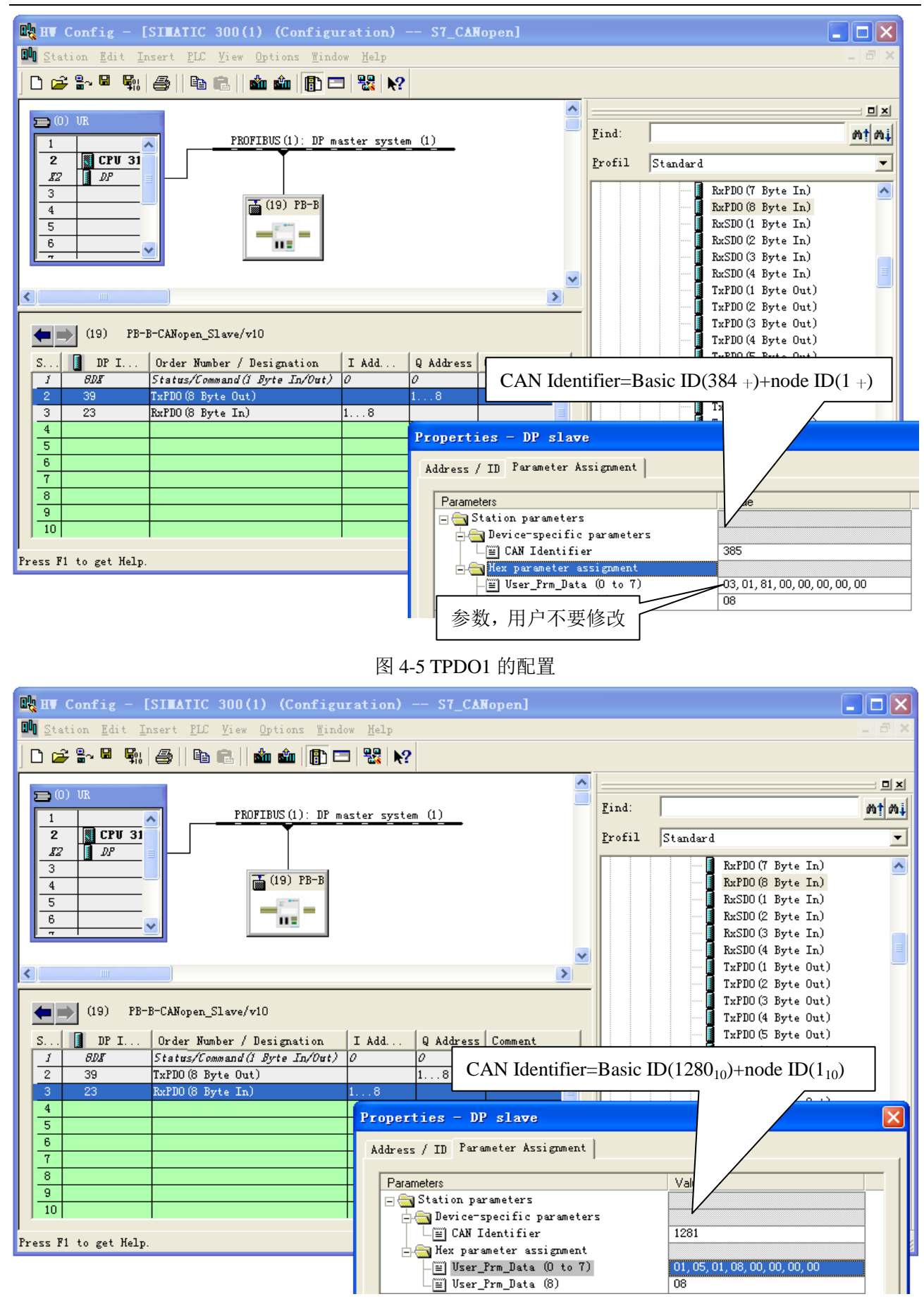

图 4-6 RPDO4 的配置

如上图, CANopen PDO 与 PROFIBUS DP 数据对应关系:

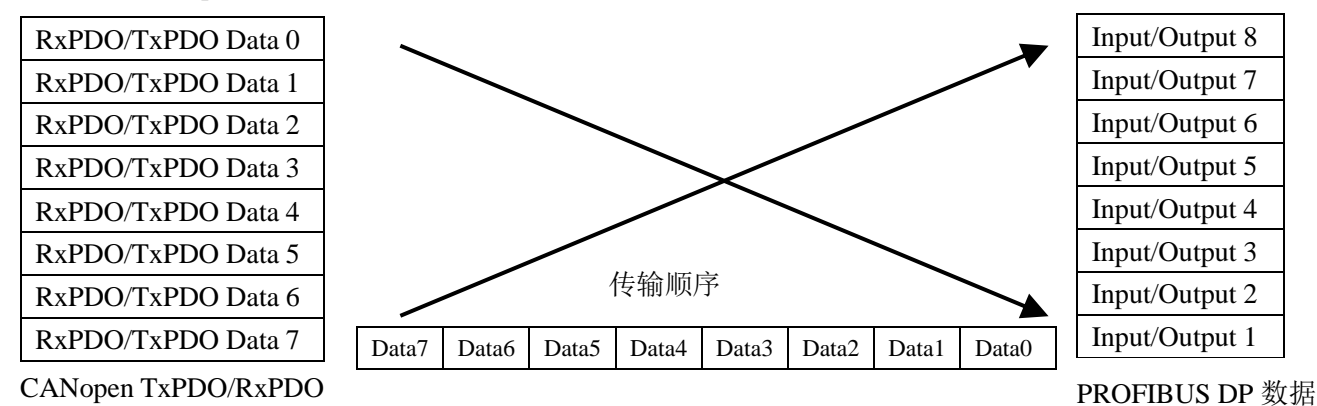

图 4-7 CANopen 与 PROFIBUS DP 数据对应关系

注: CANopen 采用小端模式 (Little Endian) 存储数据, 则与 PROFIBUS DP 的存储顺序相反。

## <span id="page-23-0"></span>3、SDO 的配置

例: CANopen 从站 node ID=1, 读 Index=1000, Subindex=1 的参数, 写 Index=2000, Subindex=1 的参数配

置如图 4-8, 4-9 所示:

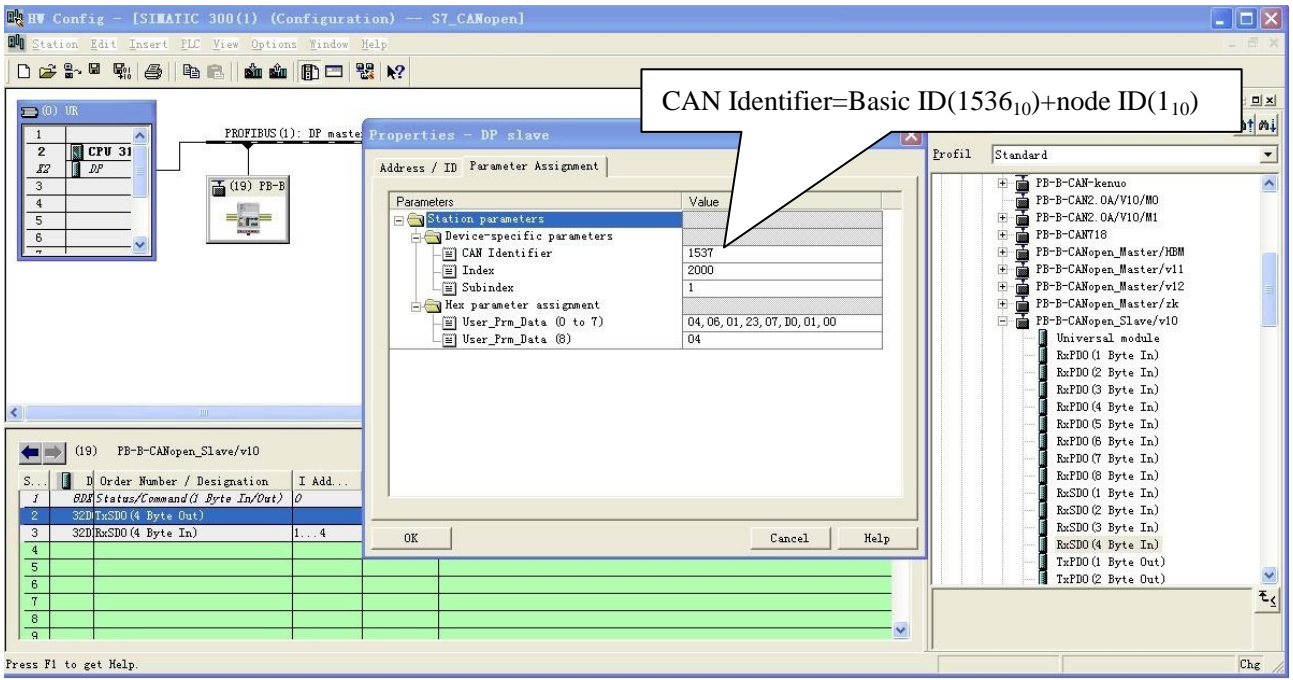

图 4-8 TxSDO 的配置

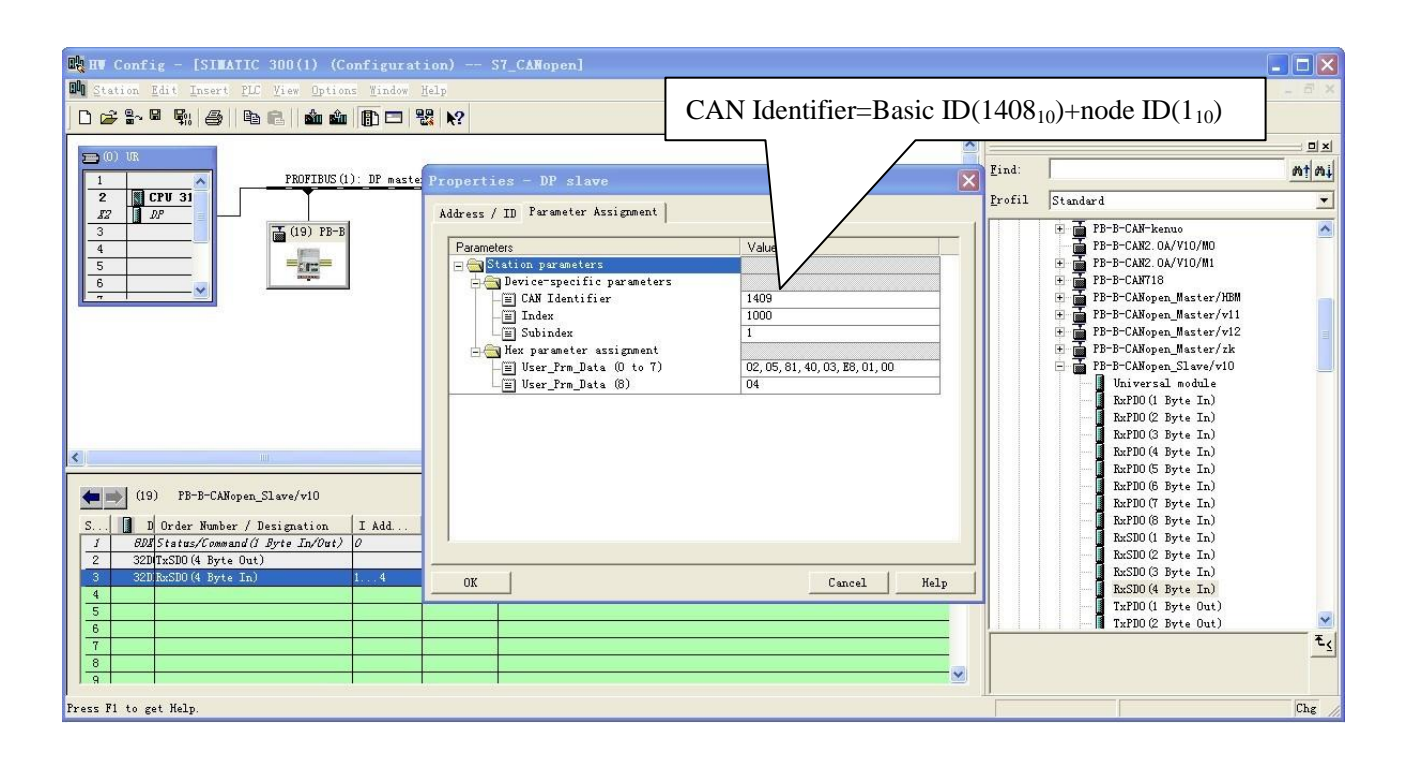

#### 图 4-9 RxSDO 的配置

如上图, CANopen SDO 与 PROFIBUS DP 数据对应关系:

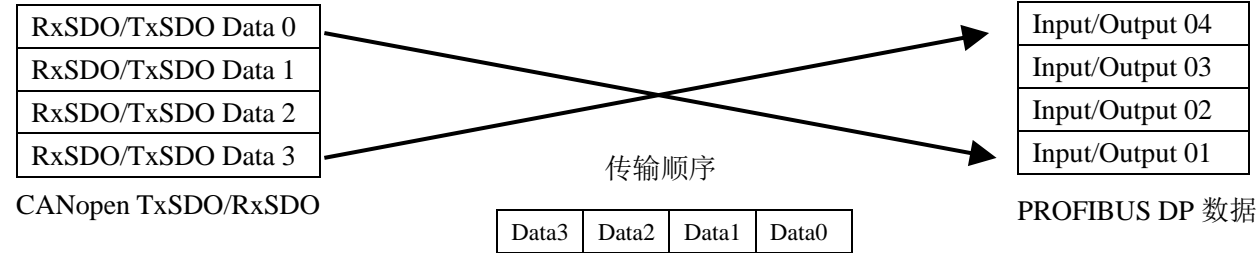

图 4-10 CANopen 与 PROFIBUS DP 数据对应关系

## 第五章有毒有害物质表

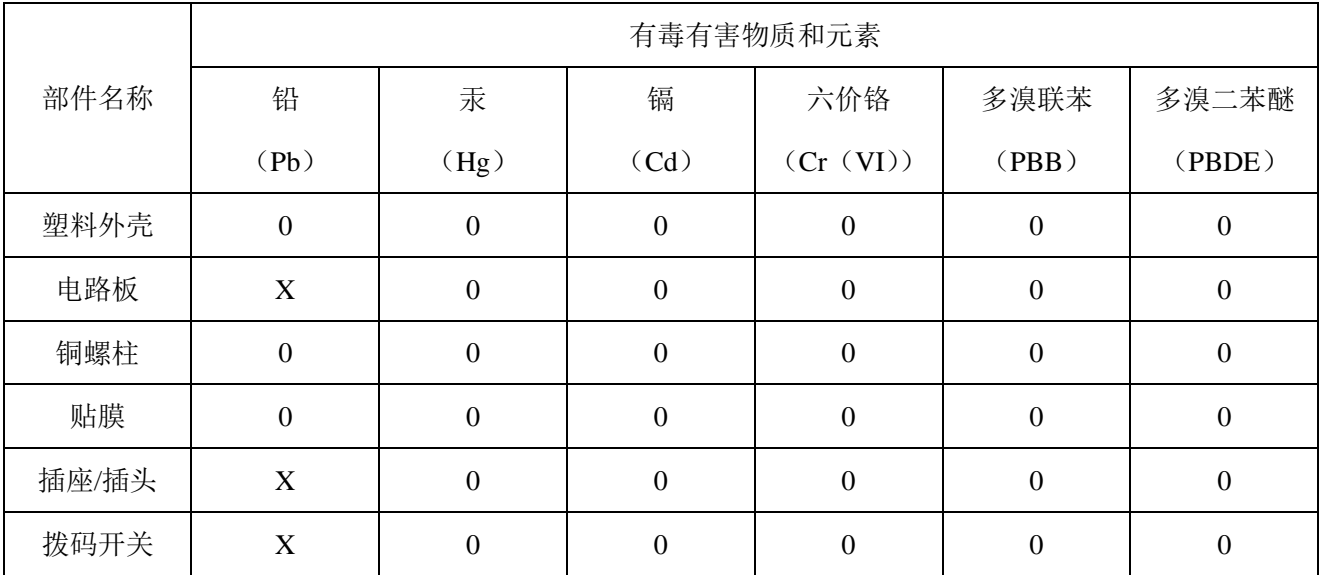

<span id="page-25-0"></span>根据中国《电子信息产品污染控制管理办法》的要求出台

0:表示在此部件所用的所有同类材料中,所含的此有毒或有害物质均低于 SJ/T1163-2006 的限制要求; X:表示在此部件所用的所有同类材料中,至少一种所含的此有毒或有害物质高于 SJ/T1163-2006 的限制要 求。

注明: 引用的"环保使用期限"是根据在正常温度和湿度条件下操作使用产品而确定的。

## 现场总线 **PROFIBUS**(中国)技术资格中心 北京鼎实创新科技股份有限公司

电话: 010-82078264、010-62054940 传真: 010-82285084 地址: 北京德胜门外教场口 1 号, 5 号楼 A-1 室 邮编: 100120 Web[:www.c-profibus.com.cn](http://www.c-profibus.com.cn/) Email: [tangjy@c-profibus.com.cn](mailto:tangjy@c-profibus.com.cn)